## GRANGE ACADEMY SCHOOL APP

## **TO INSTALL THE SCHOOL APP**

Please search for 'School App for Parents' on either the App Store (iOS) or Googleplay Store (Android). The app looks like this:

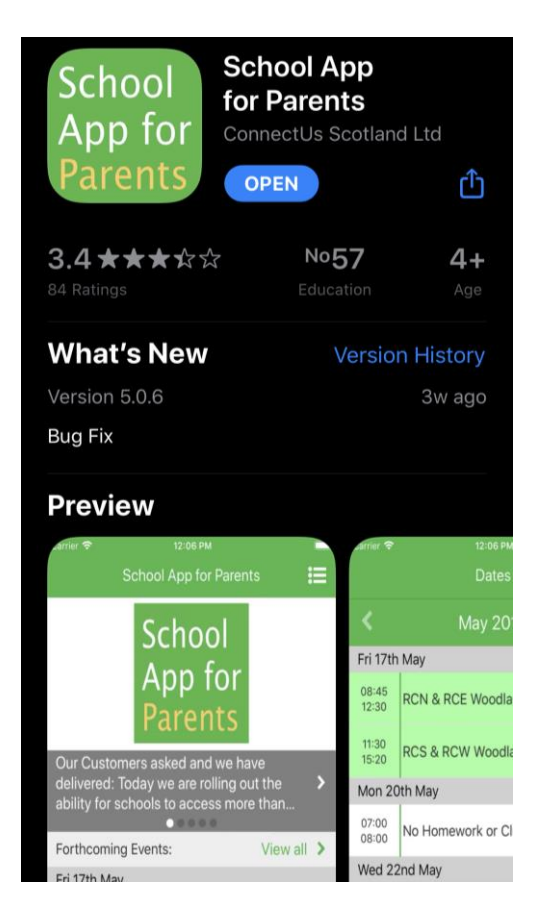

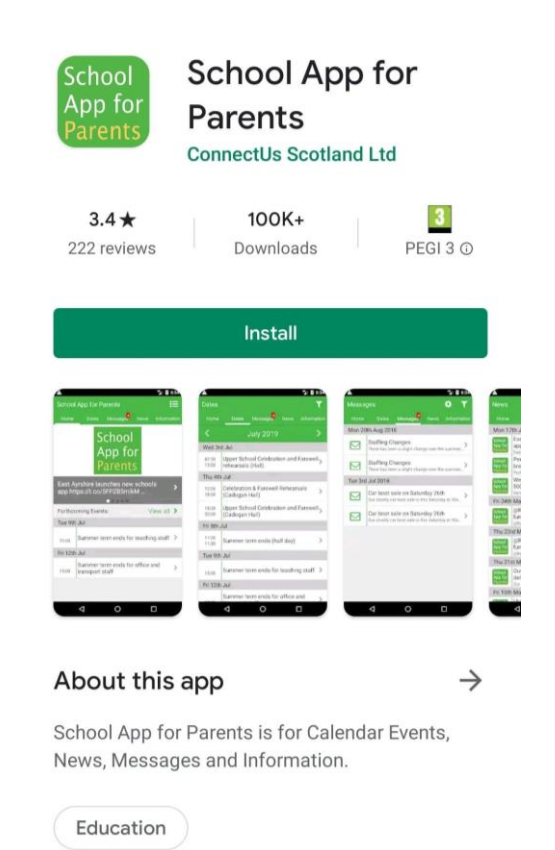

Enter 'Grange Academy' and click select.

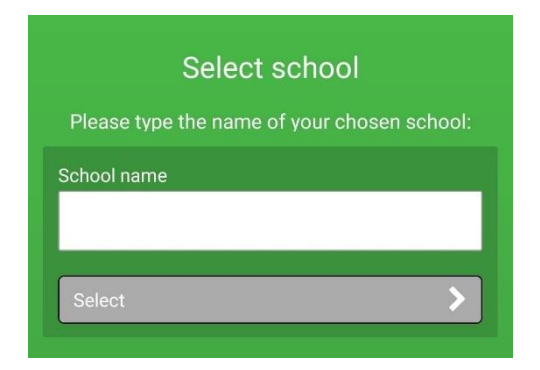

You can add additional schools by clicking on the three horizontal lines when in the app.

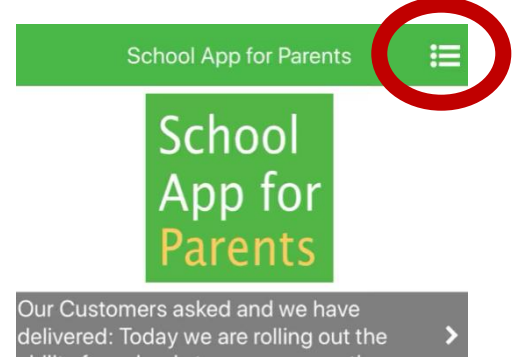